### **Inhaltsverzeichnis**

## **DXL - APRSmap Bedienung**

Versionen filternAusklappenEinklappen Bis Datum:

[Markierungs-](https://wiki.oevsv.at/wiki/Spezial:Markierungen)Filter:

Versionen anzeigen

Zur Anzeige der Änderungen einfach die zu vergleichenden Versionen auswählen und die Schaltfläche "Gewählte Versionen vergleichen" klicken.

- (Aktuell) = Unterschied zur aktuellen Version, (Vorherige) = Unterschied zur vorherigen Version
- $\bullet$  Uhrzeit/Datum = Version zu dieser Zeit, Benutzername/IP-Adresse des Bearbeiters, K = Kleine Änderung

([neueste](https://wiki.oevsv.at/w/index.php?title=DXL_-_APRSmap_Bedienung&limit=20&action=history&ue%5Bmodule%5D=pdf&ue%5Bsubpages%5D=1&oldid=0&follow-redirects=1&entropy=0&format=pdf&pdf-merging=0&attachments=0&filter=use-all&module=pdf&subpages=1&pdf-attachment-formats%5B0%5D=doc&pdf-attachment-formats%5B1%5D=docx&pdf-attachment-formats%5B2%5D=xls&pdf-attachment-formats%5B3%5D=xlsx&pdf-attachment-formats%5B4%5D=ppt&pdf-attachment-formats%5B5%5D=pptx&pdf-attachment-formats%5B6%5D=odt&pdf-attachment-formats%5B7%5D=ods&pdf-attachment-formats%5B8%5D=odp&pdf-attachment-formats%5B9%5D=odg&pdf-attachment-formats%5B10%5D=svg&webroot-filesystempath=%2Fvar%2Fwww%2Fbluespice&display-title=DXL+-+APRSmap+Bedienung&article-id=2186&direction=) | [älteste\)](https://wiki.oevsv.at/w/index.php?title=DXL_-_APRSmap_Bedienung&dir=prev&limit=20&action=history&ue%5Bmodule%5D=pdf&ue%5Bsubpages%5D=1&oldid=0&follow-redirects=1&entropy=0&format=pdf&pdf-merging=0&attachments=0&filter=use-all&module=pdf&subpages=1&pdf-attachment-formats%5B0%5D=doc&pdf-attachment-formats%5B1%5D=docx&pdf-attachment-formats%5B2%5D=xls&pdf-attachment-formats%5B3%5D=xlsx&pdf-attachment-formats%5B4%5D=ppt&pdf-attachment-formats%5B5%5D=pptx&pdf-attachment-formats%5B6%5D=odt&pdf-attachment-formats%5B7%5D=ods&pdf-attachment-formats%5B8%5D=odp&pdf-attachment-formats%5B9%5D=odg&pdf-attachment-formats%5B10%5D=svg&webroot-filesystempath=%2Fvar%2Fwww%2Fbluespice&display-title=DXL+-+APRSmap+Bedienung&article-id=2186&direction=) Zeige [\(jüngere 20](https://wiki.oevsv.at/w/index.php?title=DXL_-_APRSmap_Bedienung&dir=prev&offset=20210813234826%7C19000&limit=20&action=history&ue%5Bmodule%5D=pdf&ue%5Bsubpages%5D=1&oldid=0&follow-redirects=1&entropy=0&format=pdf&pdf-merging=0&attachments=0&filter=use-all&module=pdf&subpages=1&pdf-attachment-formats%5B0%5D=doc&pdf-attachment-formats%5B1%5D=docx&pdf-attachment-formats%5B2%5D=xls&pdf-attachment-formats%5B3%5D=xlsx&pdf-attachment-formats%5B4%5D=ppt&pdf-attachment-formats%5B5%5D=pptx&pdf-attachment-formats%5B6%5D=odt&pdf-attachment-formats%5B7%5D=ods&pdf-attachment-formats%5B8%5D=odp&pdf-attachment-formats%5B9%5D=odg&pdf-attachment-formats%5B10%5D=svg&webroot-filesystempath=%2Fvar%2Fwww%2Fbluespice&display-title=DXL+-+APRSmap+Bedienung&article-id=2186&direction=) | [ältere 20\)](https://wiki.oevsv.at/w/index.php?title=DXL_-_APRSmap_Bedienung&offset=20180211110624%7C15013&limit=20&action=history&ue%5Bmodule%5D=pdf&ue%5Bsubpages%5D=1&oldid=0&follow-redirects=1&entropy=0&format=pdf&pdf-merging=0&attachments=0&filter=use-all&module=pdf&subpages=1&pdf-attachment-formats%5B0%5D=doc&pdf-attachment-formats%5B1%5D=docx&pdf-attachment-formats%5B2%5D=xls&pdf-attachment-formats%5B3%5D=xlsx&pdf-attachment-formats%5B4%5D=ppt&pdf-attachment-formats%5B5%5D=pptx&pdf-attachment-formats%5B6%5D=odt&pdf-attachment-formats%5B7%5D=ods&pdf-attachment-formats%5B8%5D=odp&pdf-attachment-formats%5B9%5D=odg&pdf-attachment-formats%5B10%5D=svg&webroot-filesystempath=%2Fvar%2Fwww%2Fbluespice&display-title=DXL+-+APRSmap+Bedienung&article-id=2186&direction=) ([20](https://wiki.oevsv.at/w/index.php?title=DXL_-_APRSmap_Bedienung&offset=20220313082003%7C20220&limit=20&action=history&ue%5Bmodule%5D=pdf&ue%5Bsubpages%5D=1&oldid=0&follow-redirects=1&entropy=0&format=pdf&pdf-merging=0&attachments=0&filter=use-all&module=pdf&subpages=1&pdf-attachment-formats%5B0%5D=doc&pdf-attachment-formats%5B1%5D=docx&pdf-attachment-formats%5B2%5D=xls&pdf-attachment-formats%5B3%5D=xlsx&pdf-attachment-formats%5B4%5D=ppt&pdf-attachment-formats%5B5%5D=pptx&pdf-attachment-formats%5B6%5D=odt&pdf-attachment-formats%5B7%5D=ods&pdf-attachment-formats%5B8%5D=odp&pdf-attachment-formats%5B9%5D=odg&pdf-attachment-formats%5B10%5D=svg&webroot-filesystempath=%2Fvar%2Fwww%2Fbluespice&display-title=DXL+-+APRSmap+Bedienung&article-id=2186&direction=) | [50](https://wiki.oevsv.at/w/index.php?title=DXL_-_APRSmap_Bedienung&offset=20220313082003%7C20220&limit=50&action=history&ue%5Bmodule%5D=pdf&ue%5Bsubpages%5D=1&oldid=0&follow-redirects=1&entropy=0&format=pdf&pdf-merging=0&attachments=0&filter=use-all&module=pdf&subpages=1&pdf-attachment-formats%5B0%5D=doc&pdf-attachment-formats%5B1%5D=docx&pdf-attachment-formats%5B2%5D=xls&pdf-attachment-formats%5B3%5D=xlsx&pdf-attachment-formats%5B4%5D=ppt&pdf-attachment-formats%5B5%5D=pptx&pdf-attachment-formats%5B6%5D=odt&pdf-attachment-formats%5B7%5D=ods&pdf-attachment-formats%5B8%5D=odp&pdf-attachment-formats%5B9%5D=odg&pdf-attachment-formats%5B10%5D=svg&webroot-filesystempath=%2Fvar%2Fwww%2Fbluespice&display-title=DXL+-+APRSmap+Bedienung&article-id=2186&direction=) | [100](https://wiki.oevsv.at/w/index.php?title=DXL_-_APRSmap_Bedienung&offset=20220313082003%7C20220&limit=100&action=history&ue%5Bmodule%5D=pdf&ue%5Bsubpages%5D=1&oldid=0&follow-redirects=1&entropy=0&format=pdf&pdf-merging=0&attachments=0&filter=use-all&module=pdf&subpages=1&pdf-attachment-formats%5B0%5D=doc&pdf-attachment-formats%5B1%5D=docx&pdf-attachment-formats%5B2%5D=xls&pdf-attachment-formats%5B3%5D=xlsx&pdf-attachment-formats%5B4%5D=ppt&pdf-attachment-formats%5B5%5D=pptx&pdf-attachment-formats%5B6%5D=odt&pdf-attachment-formats%5B7%5D=ods&pdf-attachment-formats%5B8%5D=odp&pdf-attachment-formats%5B9%5D=odg&pdf-attachment-formats%5B10%5D=svg&webroot-filesystempath=%2Fvar%2Fwww%2Fbluespice&display-title=DXL+-+APRSmap+Bedienung&article-id=2186&direction=) | [250](https://wiki.oevsv.at/w/index.php?title=DXL_-_APRSmap_Bedienung&offset=20220313082003%7C20220&limit=250&action=history&ue%5Bmodule%5D=pdf&ue%5Bsubpages%5D=1&oldid=0&follow-redirects=1&entropy=0&format=pdf&pdf-merging=0&attachments=0&filter=use-all&module=pdf&subpages=1&pdf-attachment-formats%5B0%5D=doc&pdf-attachment-formats%5B1%5D=docx&pdf-attachment-formats%5B2%5D=xls&pdf-attachment-formats%5B3%5D=xlsx&pdf-attachment-formats%5B4%5D=ppt&pdf-attachment-formats%5B5%5D=pptx&pdf-attachment-formats%5B6%5D=odt&pdf-attachment-formats%5B7%5D=ods&pdf-attachment-formats%5B8%5D=odp&pdf-attachment-formats%5B9%5D=odg&pdf-attachment-formats%5B10%5D=svg&webroot-filesystempath=%2Fvar%2Fwww%2Fbluespice&display-title=DXL+-+APRSmap+Bedienung&article-id=2186&direction=) | [500](https://wiki.oevsv.at/w/index.php?title=DXL_-_APRSmap_Bedienung&offset=20220313082003%7C20220&limit=500&action=history&ue%5Bmodule%5D=pdf&ue%5Bsubpages%5D=1&oldid=0&follow-redirects=1&entropy=0&format=pdf&pdf-merging=0&attachments=0&filter=use-all&module=pdf&subpages=1&pdf-attachment-formats%5B0%5D=doc&pdf-attachment-formats%5B1%5D=docx&pdf-attachment-formats%5B2%5D=xls&pdf-attachment-formats%5B3%5D=xlsx&pdf-attachment-formats%5B4%5D=ppt&pdf-attachment-formats%5B5%5D=pptx&pdf-attachment-formats%5B6%5D=odt&pdf-attachment-formats%5B7%5D=ods&pdf-attachment-formats%5B8%5D=odp&pdf-attachment-formats%5B9%5D=odg&pdf-attachment-formats%5B10%5D=svg&webroot-filesystempath=%2Fvar%2Fwww%2Fbluespice&display-title=DXL+-+APRSmap+Bedienung&article-id=2186&direction=))

#### Gewählte

[Aktuell](https://wiki.oevsv.at/w/index.php?title=DXL_-_APRSmap_Bedienung&diff=20220&oldid=19000)[Vorherige](https://wiki.oevsv.at/w/index.php?title=DXL_-_APRSmap_Bedienung&diff=19000&oldid=18996)[01:48, 14. Aug. 2021](https://wiki.oevsv.at/w/index.php?title=DXL_-_APRSmap_Bedienung&oldid=19000)

[OE2WAO](https://wiki.oevsv.at/wiki/Benutzer:OE2WAO) [Diskussion](https://wiki.oevsv.at/w/index.php?title=Benutzer_Diskussion:OE2WAO&action=view) [Beiträge](https://wiki.oevsv.at/wiki/Spezial:Beitr%C3%A4ge/OE2WAO) K 13.353 Bytes +17 Bytes [Markierung:](https://wiki.oevsv.at/wiki/Spezial:Markierungen) [Visuelle Bearbeitung](https://wiki.oevsv.at/w/index.php?title=Project:VisualEditor&action=view)

[Aktuell](https://wiki.oevsv.at/w/index.php?title=DXL_-_APRSmap_Bedienung&diff=20220&oldid=18996)[Vorherige](https://wiki.oevsv.at/w/index.php?title=DXL_-_APRSmap_Bedienung&diff=18996&oldid=18274)[01:27, 14. Aug. 2021](https://wiki.oevsv.at/w/index.php?title=DXL_-_APRSmap_Bedienung&oldid=18996)

[OE2WAO](https://wiki.oevsv.at/wiki/Benutzer:OE2WAO) [Diskussion](https://wiki.oevsv.at/w/index.php?title=Benutzer_Diskussion:OE2WAO&action=view) [Beiträge](https://wiki.oevsv.at/wiki/Spezial:Beitr%C3%A4ge/OE2WAO) K 13.336 Bytes +25 Bytes [Markierung:](https://wiki.oevsv.at/wiki/Spezial:Markierungen) [Visuelle Bearbeitung](https://wiki.oevsv.at/w/index.php?title=Project:VisualEditor&action=view) [Aktuell](https://wiki.oevsv.at/w/index.php?title=DXL_-_APRSmap_Bedienung&diff=20220&oldid=18274)[Vorherige](https://wiki.oevsv.at/w/index.php?title=DXL_-_APRSmap_Bedienung&diff=18274&oldid=15630)[09:11, 9. Apr. 2021](https://wiki.oevsv.at/w/index.php?title=DXL_-_APRSmap_Bedienung&oldid=18274)

[OE2WAO](https://wiki.oevsv.at/wiki/Benutzer:OE2WAO) [Diskussion](https://wiki.oevsv.at/w/index.php?title=Benutzer_Diskussion:OE2WAO&action=view) [Beiträge](https://wiki.oevsv.at/wiki/Spezial:Beitr%C3%A4ge/OE2WAO) K 13.311 Bytes -45 Bytes [Markierung](https://wiki.oevsv.at/wiki/Spezial:Markierungen): 2017-Quelltext-Bearbeitung

[Aktuell](https://wiki.oevsv.at/w/index.php?title=DXL_-_APRSmap_Bedienung&diff=20220&oldid=15630)[Vorherige](https://wiki.oevsv.at/w/index.php?title=DXL_-_APRSmap_Bedienung&diff=15630&oldid=15574)[19:20, 9. Nov. 2020](https://wiki.oevsv.at/w/index.php?title=DXL_-_APRSmap_Bedienung&oldid=15630)

[OE2WAO](https://wiki.oevsv.at/wiki/Benutzer:OE2WAO) [Diskussion](https://wiki.oevsv.at/w/index.php?title=Benutzer_Diskussion:OE2WAO&action=view) [Beiträge](https://wiki.oevsv.at/wiki/Spezial:Beitr%C3%A4ge/OE2WAO) K 13.356 Bytes +18 Bytes [→Shortcuts](https://wiki.oevsv.at/wiki/DXL_-_APRSmap_Bedienung#Shortcuts)

[Aktuell](https://wiki.oevsv.at/w/index.php?title=DXL_-_APRSmap_Bedienung&diff=20220&oldid=15574)[Vorherige](https://wiki.oevsv.at/w/index.php?title=DXL_-_APRSmap_Bedienung&diff=15574&oldid=15573)[18:21, 9. Aug. 2020](https://wiki.oevsv.at/w/index.php?title=DXL_-_APRSmap_Bedienung&oldid=15574)

[OE2WAO](https://wiki.oevsv.at/wiki/Benutzer:OE2WAO) [Diskussion](https://wiki.oevsv.at/w/index.php?title=Benutzer_Diskussion:OE2WAO&action=view) [Beiträge](https://wiki.oevsv.at/wiki/Spezial:Beitr%C3%A4ge/OE2WAO) K 13.338 Bytes +4 Bytes

[Aktuell](https://wiki.oevsv.at/w/index.php?title=DXL_-_APRSmap_Bedienung&diff=20220&oldid=15573)[Vorherige](https://wiki.oevsv.at/w/index.php?title=DXL_-_APRSmap_Bedienung&diff=15573&oldid=15572)[18:18, 9. Aug. 2020](https://wiki.oevsv.at/w/index.php?title=DXL_-_APRSmap_Bedienung&oldid=15573)

[OE2WAO](https://wiki.oevsv.at/wiki/Benutzer:OE2WAO) [Diskussion](https://wiki.oevsv.at/w/index.php?title=Benutzer_Diskussion:OE2WAO&action=view) [Beiträge](https://wiki.oevsv.at/wiki/Spezial:Beitr%C3%A4ge/OE2WAO) K 13.334 Bytes -1 Byte [→Colours, Font](https://wiki.oevsv.at/wiki/DXL_-_APRSmap_Bedienung#Colours.2C_Font)

[Aktuell](https://wiki.oevsv.at/w/index.php?title=DXL_-_APRSmap_Bedienung&diff=20220&oldid=15572)[Vorherige](https://wiki.oevsv.at/w/index.php?title=DXL_-_APRSmap_Bedienung&diff=15572&oldid=15571)[18:18, 9. Aug. 2020](https://wiki.oevsv.at/w/index.php?title=DXL_-_APRSmap_Bedienung&oldid=15572)

[OE2WAO](https://wiki.oevsv.at/wiki/Benutzer:OE2WAO) [Diskussion](https://wiki.oevsv.at/w/index.php?title=Benutzer_Diskussion:OE2WAO&action=view) [Beiträge](https://wiki.oevsv.at/wiki/Spezial:Beitr%C3%A4ge/OE2WAO) K 13.335 Bytes -1 Byte [→Rain Colourmap](https://wiki.oevsv.at/wiki/DXL_-_APRSmap_Bedienung#Rain_Colourmap)

# **BlueSpice4**

[Aktuell](https://wiki.oevsv.at/w/index.php?title=DXL_-_APRSmap_Bedienung&diff=20220&oldid=15571)[Vorherige](https://wiki.oevsv.at/w/index.php?title=DXL_-_APRSmap_Bedienung&diff=15571&oldid=15570)[18:17, 9. Aug. 2020](https://wiki.oevsv.at/w/index.php?title=DXL_-_APRSmap_Bedienung&oldid=15571)

[OE2WAO](https://wiki.oevsv.at/wiki/Benutzer:OE2WAO) [Diskussion](https://wiki.oevsv.at/w/index.php?title=Benutzer_Diskussion:OE2WAO&action=view) [Beiträge](https://wiki.oevsv.at/wiki/Spezial:Beitr%C3%A4ge/OE2WAO) K 13.336 Bytes -2 Bytes [→Temp Colourmap](https://wiki.oevsv.at/wiki/DXL_-_APRSmap_Bedienung#Temp_Colourmap) [Aktuell](https://wiki.oevsv.at/w/index.php?title=DXL_-_APRSmap_Bedienung&diff=20220&oldid=15570)[Vorherige](https://wiki.oevsv.at/w/index.php?title=DXL_-_APRSmap_Bedienung&diff=15570&oldid=15569)[18:17, 9. Aug. 2020](https://wiki.oevsv.at/w/index.php?title=DXL_-_APRSmap_Bedienung&oldid=15570)

[OE2WAO](https://wiki.oevsv.at/wiki/Benutzer:OE2WAO) [Diskussion](https://wiki.oevsv.at/w/index.php?title=Benutzer_Diskussion:OE2WAO&action=view) [Beiträge](https://wiki.oevsv.at/wiki/Spezial:Beitr%C3%A4ge/OE2WAO) K 13.338 Bytes +7 Bytes [→Temp Colourmap](https://wiki.oevsv.at/wiki/DXL_-_APRSmap_Bedienung#Temp_Colourmap)

[Aktuell](https://wiki.oevsv.at/w/index.php?title=DXL_-_APRSmap_Bedienung&diff=20220&oldid=15569)[Vorherige](https://wiki.oevsv.at/w/index.php?title=DXL_-_APRSmap_Bedienung&diff=15569&oldid=15210)[18:16, 9. Aug. 2020](https://wiki.oevsv.at/w/index.php?title=DXL_-_APRSmap_Bedienung&oldid=15569)

[OE2WAO](https://wiki.oevsv.at/wiki/Benutzer:OE2WAO) [Diskussion](https://wiki.oevsv.at/w/index.php?title=Benutzer_Diskussion:OE2WAO&action=view) [Beiträge](https://wiki.oevsv.at/wiki/Spezial:Beitr%C3%A4ge/OE2WAO) K 13.331 Bytes 0 Bytes [→Version](https://wiki.oevsv.at/wiki/DXL_-_APRSmap_Bedienung#Version)

[Aktuell](https://wiki.oevsv.at/w/index.php?title=DXL_-_APRSmap_Bedienung&diff=20220&oldid=15210)[Vorherige](https://wiki.oevsv.at/w/index.php?title=DXL_-_APRSmap_Bedienung&diff=15210&oldid=15200)[17:30, 2. Dez. 2018](https://wiki.oevsv.at/w/index.php?title=DXL_-_APRSmap_Bedienung&oldid=15210)

[OE2WAO](https://wiki.oevsv.at/wiki/Benutzer:OE2WAO) [Diskussion](https://wiki.oevsv.at/w/index.php?title=Benutzer_Diskussion:OE2WAO&action=view) [Beiträge](https://wiki.oevsv.at/wiki/Spezial:Beitr%C3%A4ge/OE2WAO) K 13.331 Bytes +109 Bytes

[Aktuell](https://wiki.oevsv.at/w/index.php?title=DXL_-_APRSmap_Bedienung&diff=20220&oldid=15200)[Vorherige](https://wiki.oevsv.at/w/index.php?title=DXL_-_APRSmap_Bedienung&diff=15200&oldid=15199)[13:33, 18. Nov. 2018](https://wiki.oevsv.at/w/index.php?title=DXL_-_APRSmap_Bedienung&oldid=15200)

[OE2WAO](https://wiki.oevsv.at/wiki/Benutzer:OE2WAO) [Diskussion](https://wiki.oevsv.at/w/index.php?title=Benutzer_Diskussion:OE2WAO&action=view) [Beiträge](https://wiki.oevsv.at/wiki/Spezial:Beitr%C3%A4ge/OE2WAO) K 13.222 Bytes +37 Bytes [→Server URL](https://wiki.oevsv.at/wiki/DXL_-_APRSmap_Bedienung#Server_URL)

[Aktuell](https://wiki.oevsv.at/w/index.php?title=DXL_-_APRSmap_Bedienung&diff=20220&oldid=15199)[Vorherige](https://wiki.oevsv.at/w/index.php?title=DXL_-_APRSmap_Bedienung&diff=15199&oldid=15057)[13:32, 18. Nov. 2018](https://wiki.oevsv.at/w/index.php?title=DXL_-_APRSmap_Bedienung&oldid=15199)

[OE2WAO](https://wiki.oevsv.at/wiki/Benutzer:OE2WAO) [Diskussion](https://wiki.oevsv.at/w/index.php?title=Benutzer_Diskussion:OE2WAO&action=view) [Beiträge](https://wiki.oevsv.at/wiki/Spezial:Beitr%C3%A4ge/OE2WAO) K 13.185 Bytes +260 Bytes [→Serverfilter](https://wiki.oevsv.at/wiki/DXL_-_APRSmap_Bedienung#Serverfilter)

[Aktuell](https://wiki.oevsv.at/w/index.php?title=DXL_-_APRSmap_Bedienung&diff=20220&oldid=15057)[Vorherige](https://wiki.oevsv.at/w/index.php?title=DXL_-_APRSmap_Bedienung&diff=15057&oldid=15056)[12:30, 2. Apr. 2018](https://wiki.oevsv.at/w/index.php?title=DXL_-_APRSmap_Bedienung&oldid=15057)

[OE2WAO](https://wiki.oevsv.at/wiki/Benutzer:OE2WAO) [Diskussion](https://wiki.oevsv.at/w/index.php?title=Benutzer_Diskussion:OE2WAO&action=view) [Beiträge](https://wiki.oevsv.at/wiki/Spezial:Beitr%C3%A4ge/OE2WAO) K 12.925 Bytes +3 Bytes [→Version](https://wiki.oevsv.at/wiki/DXL_-_APRSmap_Bedienung#Version)

[Aktuell](https://wiki.oevsv.at/w/index.php?title=DXL_-_APRSmap_Bedienung&diff=20220&oldid=15056)[Vorherige](https://wiki.oevsv.at/w/index.php?title=DXL_-_APRSmap_Bedienung&diff=15056&oldid=15017)[12:30, 2. Apr. 2018](https://wiki.oevsv.at/w/index.php?title=DXL_-_APRSmap_Bedienung&oldid=15056)

[OE2WAO](https://wiki.oevsv.at/wiki/Benutzer:OE2WAO) [Diskussion](https://wiki.oevsv.at/w/index.php?title=Benutzer_Diskussion:OE2WAO&action=view) [Beiträge](https://wiki.oevsv.at/wiki/Spezial:Beitr%C3%A4ge/OE2WAO) K 12.922 Bytes 0 Bytes [→Version](https://wiki.oevsv.at/wiki/DXL_-_APRSmap_Bedienung#Version)

[Aktuell](https://wiki.oevsv.at/w/index.php?title=DXL_-_APRSmap_Bedienung&diff=20220&oldid=15017)[Vorherige](https://wiki.oevsv.at/w/index.php?title=DXL_-_APRSmap_Bedienung&diff=15017&oldid=15016)[13:42, 11. Feb. 2018](https://wiki.oevsv.at/w/index.php?title=DXL_-_APRSmap_Bedienung&oldid=15017)

[OE2WAO](https://wiki.oevsv.at/wiki/Benutzer:OE2WAO) [Diskussion](https://wiki.oevsv.at/w/index.php?title=Benutzer_Diskussion:OE2WAO&action=view) [Beiträge](https://wiki.oevsv.at/wiki/Spezial:Beitr%C3%A4ge/OE2WAO) 12.922 Bytes +13 Bytes

[Aktuell](https://wiki.oevsv.at/w/index.php?title=DXL_-_APRSmap_Bedienung&diff=20220&oldid=15016)[Vorherige](https://wiki.oevsv.at/w/index.php?title=DXL_-_APRSmap_Bedienung&diff=15016&oldid=15015)[13:40, 11. Feb. 2018](https://wiki.oevsv.at/w/index.php?title=DXL_-_APRSmap_Bedienung&oldid=15016)

[OE2WAO](https://wiki.oevsv.at/wiki/Benutzer:OE2WAO) [Diskussion](https://wiki.oevsv.at/w/index.php?title=Benutzer_Diskussion:OE2WAO&action=view) [Beiträge](https://wiki.oevsv.at/wiki/Spezial:Beitr%C3%A4ge/OE2WAO) 12.909 Bytes +106 Bytes [Aktuell](https://wiki.oevsv.at/w/index.php?title=DXL_-_APRSmap_Bedienung&diff=20220&oldid=15015)[Vorherige](https://wiki.oevsv.at/w/index.php?title=DXL_-_APRSmap_Bedienung&diff=15015&oldid=15014)[13:36, 11. Feb. 2018](https://wiki.oevsv.at/w/index.php?title=DXL_-_APRSmap_Bedienung&oldid=15015)

[OE2WAO](https://wiki.oevsv.at/wiki/Benutzer:OE2WAO) [Diskussion](https://wiki.oevsv.at/w/index.php?title=Benutzer_Diskussion:OE2WAO&action=view) [Beiträge](https://wiki.oevsv.at/wiki/Spezial:Beitr%C3%A4ge/OE2WAO) 12.803 Bytes **+736 Bytes**

[Aktuell](https://wiki.oevsv.at/w/index.php?title=DXL_-_APRSmap_Bedienung&diff=20220&oldid=15014)[Vorherige](https://wiki.oevsv.at/w/index.php?title=DXL_-_APRSmap_Bedienung&diff=15014&oldid=15013)[13:22, 11. Feb. 2018](https://wiki.oevsv.at/w/index.php?title=DXL_-_APRSmap_Bedienung&oldid=15014)

[OE2WAO](https://wiki.oevsv.at/wiki/Benutzer:OE2WAO) [Diskussion](https://wiki.oevsv.at/w/index.php?title=Benutzer_Diskussion:OE2WAO&action=view) [Beiträge](https://wiki.oevsv.at/wiki/Spezial:Beitr%C3%A4ge/OE2WAO) 12.067 Bytes **+1.201 Bytes**

[Aktuell](https://wiki.oevsv.at/w/index.php?title=DXL_-_APRSmap_Bedienung&diff=20220&oldid=15013)[Vorherige](https://wiki.oevsv.at/w/index.php?title=DXL_-_APRSmap_Bedienung&diff=15013&oldid=15011)[13:06, 11. Feb. 2018](https://wiki.oevsv.at/w/index.php?title=DXL_-_APRSmap_Bedienung&oldid=15013)

[OE2WAO](https://wiki.oevsv.at/wiki/Benutzer:OE2WAO) [Diskussion](https://wiki.oevsv.at/w/index.php?title=Benutzer_Diskussion:OE2WAO&action=view) [Beiträge](https://wiki.oevsv.at/wiki/Spezial:Beitr%C3%A4ge/OE2WAO) 10.866 Bytes **+600 Bytes**

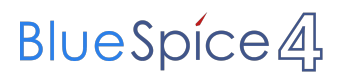

#### Gewählte

([neueste](https://wiki.oevsv.at/w/index.php?title=DXL_-_APRSmap_Bedienung&limit=20&action=history&ue%5Bmodule%5D=pdf&ue%5Bsubpages%5D=1&oldid=0&follow-redirects=1&entropy=0&format=pdf&pdf-merging=0&attachments=0&filter=use-all&module=pdf&subpages=1&pdf-attachment-formats%5B0%5D=doc&pdf-attachment-formats%5B1%5D=docx&pdf-attachment-formats%5B2%5D=xls&pdf-attachment-formats%5B3%5D=xlsx&pdf-attachment-formats%5B4%5D=ppt&pdf-attachment-formats%5B5%5D=pptx&pdf-attachment-formats%5B6%5D=odt&pdf-attachment-formats%5B7%5D=ods&pdf-attachment-formats%5B8%5D=odp&pdf-attachment-formats%5B9%5D=odg&pdf-attachment-formats%5B10%5D=svg&webroot-filesystempath=%2Fvar%2Fwww%2Fbluespice&display-title=DXL+-+APRSmap+Bedienung&article-id=2186&direction=) | [älteste\)](https://wiki.oevsv.at/w/index.php?title=DXL_-_APRSmap_Bedienung&dir=prev&limit=20&action=history&ue%5Bmodule%5D=pdf&ue%5Bsubpages%5D=1&oldid=0&follow-redirects=1&entropy=0&format=pdf&pdf-merging=0&attachments=0&filter=use-all&module=pdf&subpages=1&pdf-attachment-formats%5B0%5D=doc&pdf-attachment-formats%5B1%5D=docx&pdf-attachment-formats%5B2%5D=xls&pdf-attachment-formats%5B3%5D=xlsx&pdf-attachment-formats%5B4%5D=ppt&pdf-attachment-formats%5B5%5D=pptx&pdf-attachment-formats%5B6%5D=odt&pdf-attachment-formats%5B7%5D=ods&pdf-attachment-formats%5B8%5D=odp&pdf-attachment-formats%5B9%5D=odg&pdf-attachment-formats%5B10%5D=svg&webroot-filesystempath=%2Fvar%2Fwww%2Fbluespice&display-title=DXL+-+APRSmap+Bedienung&article-id=2186&direction=) Zeige [\(jüngere 20](https://wiki.oevsv.at/w/index.php?title=DXL_-_APRSmap_Bedienung&dir=prev&offset=20210813234826%7C19000&limit=20&action=history&ue%5Bmodule%5D=pdf&ue%5Bsubpages%5D=1&oldid=0&follow-redirects=1&entropy=0&format=pdf&pdf-merging=0&attachments=0&filter=use-all&module=pdf&subpages=1&pdf-attachment-formats%5B0%5D=doc&pdf-attachment-formats%5B1%5D=docx&pdf-attachment-formats%5B2%5D=xls&pdf-attachment-formats%5B3%5D=xlsx&pdf-attachment-formats%5B4%5D=ppt&pdf-attachment-formats%5B5%5D=pptx&pdf-attachment-formats%5B6%5D=odt&pdf-attachment-formats%5B7%5D=ods&pdf-attachment-formats%5B8%5D=odp&pdf-attachment-formats%5B9%5D=odg&pdf-attachment-formats%5B10%5D=svg&webroot-filesystempath=%2Fvar%2Fwww%2Fbluespice&display-title=DXL+-+APRSmap+Bedienung&article-id=2186&direction=) | [ältere 20\)](https://wiki.oevsv.at/w/index.php?title=DXL_-_APRSmap_Bedienung&offset=20180211110624%7C15013&limit=20&action=history&ue%5Bmodule%5D=pdf&ue%5Bsubpages%5D=1&oldid=0&follow-redirects=1&entropy=0&format=pdf&pdf-merging=0&attachments=0&filter=use-all&module=pdf&subpages=1&pdf-attachment-formats%5B0%5D=doc&pdf-attachment-formats%5B1%5D=docx&pdf-attachment-formats%5B2%5D=xls&pdf-attachment-formats%5B3%5D=xlsx&pdf-attachment-formats%5B4%5D=ppt&pdf-attachment-formats%5B5%5D=pptx&pdf-attachment-formats%5B6%5D=odt&pdf-attachment-formats%5B7%5D=ods&pdf-attachment-formats%5B8%5D=odp&pdf-attachment-formats%5B9%5D=odg&pdf-attachment-formats%5B10%5D=svg&webroot-filesystempath=%2Fvar%2Fwww%2Fbluespice&display-title=DXL+-+APRSmap+Bedienung&article-id=2186&direction=) ([20](https://wiki.oevsv.at/w/index.php?title=DXL_-_APRSmap_Bedienung&offset=20220313082003%7C20220&limit=20&action=history&ue%5Bmodule%5D=pdf&ue%5Bsubpages%5D=1&oldid=0&follow-redirects=1&entropy=0&format=pdf&pdf-merging=0&attachments=0&filter=use-all&module=pdf&subpages=1&pdf-attachment-formats%5B0%5D=doc&pdf-attachment-formats%5B1%5D=docx&pdf-attachment-formats%5B2%5D=xls&pdf-attachment-formats%5B3%5D=xlsx&pdf-attachment-formats%5B4%5D=ppt&pdf-attachment-formats%5B5%5D=pptx&pdf-attachment-formats%5B6%5D=odt&pdf-attachment-formats%5B7%5D=ods&pdf-attachment-formats%5B8%5D=odp&pdf-attachment-formats%5B9%5D=odg&pdf-attachment-formats%5B10%5D=svg&webroot-filesystempath=%2Fvar%2Fwww%2Fbluespice&display-title=DXL+-+APRSmap+Bedienung&article-id=2186&direction=) | [50](https://wiki.oevsv.at/w/index.php?title=DXL_-_APRSmap_Bedienung&offset=20220313082003%7C20220&limit=50&action=history&ue%5Bmodule%5D=pdf&ue%5Bsubpages%5D=1&oldid=0&follow-redirects=1&entropy=0&format=pdf&pdf-merging=0&attachments=0&filter=use-all&module=pdf&subpages=1&pdf-attachment-formats%5B0%5D=doc&pdf-attachment-formats%5B1%5D=docx&pdf-attachment-formats%5B2%5D=xls&pdf-attachment-formats%5B3%5D=xlsx&pdf-attachment-formats%5B4%5D=ppt&pdf-attachment-formats%5B5%5D=pptx&pdf-attachment-formats%5B6%5D=odt&pdf-attachment-formats%5B7%5D=ods&pdf-attachment-formats%5B8%5D=odp&pdf-attachment-formats%5B9%5D=odg&pdf-attachment-formats%5B10%5D=svg&webroot-filesystempath=%2Fvar%2Fwww%2Fbluespice&display-title=DXL+-+APRSmap+Bedienung&article-id=2186&direction=) | [100](https://wiki.oevsv.at/w/index.php?title=DXL_-_APRSmap_Bedienung&offset=20220313082003%7C20220&limit=100&action=history&ue%5Bmodule%5D=pdf&ue%5Bsubpages%5D=1&oldid=0&follow-redirects=1&entropy=0&format=pdf&pdf-merging=0&attachments=0&filter=use-all&module=pdf&subpages=1&pdf-attachment-formats%5B0%5D=doc&pdf-attachment-formats%5B1%5D=docx&pdf-attachment-formats%5B2%5D=xls&pdf-attachment-formats%5B3%5D=xlsx&pdf-attachment-formats%5B4%5D=ppt&pdf-attachment-formats%5B5%5D=pptx&pdf-attachment-formats%5B6%5D=odt&pdf-attachment-formats%5B7%5D=ods&pdf-attachment-formats%5B8%5D=odp&pdf-attachment-formats%5B9%5D=odg&pdf-attachment-formats%5B10%5D=svg&webroot-filesystempath=%2Fvar%2Fwww%2Fbluespice&display-title=DXL+-+APRSmap+Bedienung&article-id=2186&direction=) | [250](https://wiki.oevsv.at/w/index.php?title=DXL_-_APRSmap_Bedienung&offset=20220313082003%7C20220&limit=250&action=history&ue%5Bmodule%5D=pdf&ue%5Bsubpages%5D=1&oldid=0&follow-redirects=1&entropy=0&format=pdf&pdf-merging=0&attachments=0&filter=use-all&module=pdf&subpages=1&pdf-attachment-formats%5B0%5D=doc&pdf-attachment-formats%5B1%5D=docx&pdf-attachment-formats%5B2%5D=xls&pdf-attachment-formats%5B3%5D=xlsx&pdf-attachment-formats%5B4%5D=ppt&pdf-attachment-formats%5B5%5D=pptx&pdf-attachment-formats%5B6%5D=odt&pdf-attachment-formats%5B7%5D=ods&pdf-attachment-formats%5B8%5D=odp&pdf-attachment-formats%5B9%5D=odg&pdf-attachment-formats%5B10%5D=svg&webroot-filesystempath=%2Fvar%2Fwww%2Fbluespice&display-title=DXL+-+APRSmap+Bedienung&article-id=2186&direction=) | [500](https://wiki.oevsv.at/w/index.php?title=DXL_-_APRSmap_Bedienung&offset=20220313082003%7C20220&limit=500&action=history&ue%5Bmodule%5D=pdf&ue%5Bsubpages%5D=1&oldid=0&follow-redirects=1&entropy=0&format=pdf&pdf-merging=0&attachments=0&filter=use-all&module=pdf&subpages=1&pdf-attachment-formats%5B0%5D=doc&pdf-attachment-formats%5B1%5D=docx&pdf-attachment-formats%5B2%5D=xls&pdf-attachment-formats%5B3%5D=xlsx&pdf-attachment-formats%5B4%5D=ppt&pdf-attachment-formats%5B5%5D=pptx&pdf-attachment-formats%5B6%5D=odt&pdf-attachment-formats%5B7%5D=ods&pdf-attachment-formats%5B8%5D=odp&pdf-attachment-formats%5B9%5D=odg&pdf-attachment-formats%5B10%5D=svg&webroot-filesystempath=%2Fvar%2Fwww%2Fbluespice&display-title=DXL+-+APRSmap+Bedienung&article-id=2186&direction=))